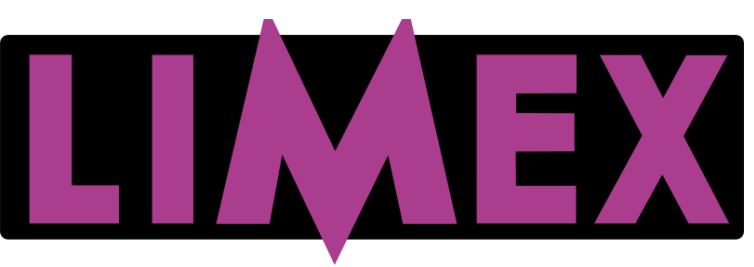

**MIDI – MIKRO – FUNK – INSTRUMENTE – SOUND**

**www.LIMEX.eu**

# **Bedienungsanleitung**

für

# **MIKRO Professional 4**

und

# **MIDI Professional 4**

**Copyright © 2013 by LIMEX Elektronische Geräte GmbH - Wien** Vienna / Austria 2013

## **ALLGEMEINES über MIKRO und MIDI**

## LIEFERUMFANG

Die in Ihrem Instrument eingebaute Elektronik kann folgendes beinhalten: Nur **MIKRO System 4** oder nur **MIDI Professional 4** oder **beides zusammen**. Unabhängig von der Ausstattungsvariante erhalten Sie in jeden Fall noch:

- **1 Stk. LIMEX Transporttasche**
- **1 Stk. Bedienungsanleitung**
- **1 Stk. Netzadapter 9V**
- **1 Stk. Steuerkabel** (= Kabel mit zwei 6 poligen Steckern)

**1 Stk. Adapterkabel** (= Kabel mit 6 pol. Buchse. 3 Klinkensteckern und 5 pol. MIDI-Stecker)

Ihr System kann mit folgenden LIMEX Produkt en erweitert werden:

- Optional: Touch Display
- Optional: MIDI Controller MC 11
- Optional: MIKRO Controller MC 4
- Optional: Vocalmikrofon
- Optional: Soundprodukte
- Optional: Funksystem
- Optional: Aktivbox 8 Zoll, Aktivbox 10 Zoll, Akkubox 10 Zoll
- Optional: PC Programm (ist kein Teil des MIDI-Preises) in Verbindungmit einer entsprechenden LIMEX MIDI-Schulung

## **SICHERHEITSHINWEISE**

- Lesen Sie die Bedienungsanleitung bevor Sie das Gerät benutzen
- Lassen Sie keine Flüssigkeiten in das Instrument oder in Geräte gelangen
- Schalten Sie alle angeschlossenen Geräte aus. bevor Sie Verbindungen vornehmen.
- Belasten Sie Kabel nicht mit Gegenständen
- Verwenden Sie das Netzteil niemals mit nassen Händen

Benützen oder lagern Sie das Instrument bzw. die Geräte **nicht** wo:

- hohe Luftfeuchtigkeit herrscht
- es extremen Temperaturen ausgesetzt ist (z.B. im Transportbus)
- es starken Erschütterungen ausgesetzt ist

## BEHANDLUNG

- Verwenden Sie nur Originalkabel und Netzteile.
- Entfernen Sie Kabel nur indem Sie an den Steckern ziehen, nicht am Kabel.
- Setzen Sie den Netzadapter und die Kabel keinen mechanischen Beanspruchungen aus. Kabel nicht abknicken!
- Verwenden Sie keine ungenormten Kabel und Zwischenstecker.

# KUNDENDIENST FEHLERBEHEBUNG

Alle Bau teile und Platinen unterliegen bei der Fertigung einer Qualitätskontrolle. Sollte trotz sorgfältigem Einbau in Ihr Instrument ein Fehler auftreten so lesen Sie zuerst bitte das Kapitel "**Fehlerbehebung**". Können Sie den Fehler dennoch nicht beheben so wenden Sie sich umgehend an Ihren Fachhändler.

Unterlassen Sie unsachgemäße Reparaturversuche, da dadurch bleibende Schäden an der Elektronik entstehen können. Darüber hinausgehen jegliche Garantie-ansprüche verloren!

# **ÜBERLASSEN SIE REPARATURARBEITEN UNSEREN FACHWERKSTÄTTEN**

## **AUFBAU UND INBETRIEBNAHME**

## Für LIMEX MIKRO - SYSTEM 4 und/oder LIMEX MIDI - SYSTEM MPR4

Haben Sie eines der obigen Systeme installiert so gilt folgendes:

- Drehen Sie den Lautstärkeregler Ihrer Verstärkeranlage zurück.
- Stecken Sie den gewinkelten 6-poligen Stecker des Steuerkabels an der Bassseite Ihres Instrumentes an.
- Verbinden Sie den geraden 6-poligen Stecker mit Ihrem Adapterkabel.
- Stecken Sie den 5-poligen Stecker des Adapterkabels in die MIDI-IN Buchse Ihres Klangerzeugers. Bei eingebauten Soundboard bleibt der Stecker frei.
- Verbinden Sie den "grauen" und den "schwarzen" Klinkenstecker des Adapterkabels mit den LINE - Eingängen Ihres Mischpultes. Verstärkers oder einer aktiven Lautsprecherbox. Der "lila" Stecker wird nur für Spezialausführungen des Mikrosystemesbenötigt.
- Verbinden Sie das Kabel des Netzadapters mit dem entsprechenden Stecker des Adapterkabels.
- Schalten Sie Ihr LIMEX System ein, indem Sie den Netzadapter an eine Steckdose anschließen.
- Schalten Sie nun Ihren Klangerzeuger ein.
- Drehen Sie die Lautstärke am Verstärker auf den gewünschten Wert.

Es wird nur **ein** Anschlußkabel für **MIDI** und **MIKRO** benötigt.

## LIMEX SOUNDBOARD

Haben Sie in Ihrem Instrument ein LIMEX Soundboard installiert so führen der **graue** und **schwarze** Stecker des Adapterkabels zusätzlich zu den Mikrotonsignalen auch noch das Stereo Signal des Soundboards.

# **MIKRO Professional 4**

Das MIKRO Professional 4 von LIMEX ist ein hochwertiges Mikrofonabnahme-system, das speziell für Harmonikas und Akkordeons entwickelt wurde. Durch die Konstruktion erzielt man auf der kritisch abzunehmenden Diskantseite eine gleichmäßige Abnahme über den ganzen Tastenumfang, was sich wiederum in einem sehr homogenen Klangerlebnis ausdrückt. Durch die Verwendung hoch- wertiger Mikrotonkapseln wird beste Rückkoppelfestigkeit erzielt. Es eignet sich somit hervorragend für den Einsatz auf der Bühne. Die Abnahmeerfolgt auf der Diskantseite in **Stereo** und auf der Bassseite in **Mono**. Zusätzlich haben Sie die Möglichkeit, ein von LIMEX entwickeltes aufsteckbares Gesangs-mikrofon oder ein Kopfbügelmikrofon (Headset) anzuschließen. Generell liegt am grauen und **schwarzen** Klinkenstecker des Adapterkabels das Audiosignal der Diskantmikros in **Stereo**, die Bassmikros und das Vocalmikro sind **Mono** und "**mittig**" dazu gemischt. Der "**lila**" Stecker wird nur bei Spezialausführungen verwendet. Fragen Sie diesbezüglich Ihren Fachhändler.

Das MIKRO Professional 4 gibt es in zweiunterschiedlichen Versionen:

**Variante "STANDARD"** oder **Variante "PLUS"** 

Die Variante "**Standard**" besitzt keine Effekte und keine Regelungsmöglichkeiten am Instrument. Lautstärkeänderungen können nur an der Verstärkeranlage vorgenommen werden. Für höhere Ansprüche sowie Funkbetrieb empfehlen wir die Variante "PLUS", sie beinhaltet Effekte und den Controller MC 4.

# **MIKRO Controller MC 4**

Der **MIKRO Controller MC 4** bietet Ihnen den Vorteil, dass Sie alle Mikroton-funktionen bequem vom Instrument aus steuern können. Bei Lautstärke-, Effekt- oder Klangänderungen müssen Sie nicht mehr zum Mischpult gehen, Sie können die Einstellungen direkt am **MIKRO Controller MC 4** durchführen. Das ist besonders bei Funk betrieb sehr hilfreich und komfortabel.

# **Bedienelemente des MIKRO Controller MC 4**

Taste "**EQ**" = Taste für den Equalizer Modus Taste "FX" = Taste für Vocalmikroeffekt "Aus/Ein" Taste "A" = Speichermöglichkeit 1 einer kompletten Mikrotoneinstellung Taste "**B**" = Speichermöglichkeit 2 einer kompletten Mikrotoneinstellung

Einstellregler "**VOL**UME" = Lautstärkeregelung. Einstellregler "**REV**ERB" = Regelt die Intensität des eingestellten Halleffektes. Einstellregler "**ECHO**" = Regelt die Intensität des eingestellt en Echos.

Eine zweistellige Siebensegmentanzeige für **Volumen**, **Hall** und **Echo**. Drei einfarbige Leuchtdioden zur Bereichsanzeige **VOCAL**, **DISKANT**, **BASS**. Drei doppelfärbige Leuchtdioden für diverse Funktionen.

# **Mikrofonbereiche**

Alle Regelungsschritte werden digital gesteuert, es gibt somit keine unerfreulichen "Kratzgeräusche" im Lautsprecher wenn ein Potentiometer Abnützungserscheinungen zeigt. Alle Drehregler regeln nur den jeweils eingestellten Mikrofonbereich! Es gibt maximal drei Mikrotonbereiche:

- **a.) Vocalmikrobereich = Blaue LED**
- **b.) Diskantmikrobereich = Rote LED**
- **c.) Bassmikrobereich = Grüne LED**

# **Mikrobereichsanwahl**

Um Lautstärke-, Hall-, Echo- und Klangeinstellungen im gewünschten Mikrofonbereich durchzuführen müssen Sie zuerst den entsprechenden **Mikrobereich** anwählen. Der ausgewählte Bereich wird Ihnen von einer LED (blau, rot oder grün) angezeigt. Die Bereichsauswahl erfolgt durch kurzes Drücken des ersten Drehreglers "VOL".

# **Lautstärkeeinstellung**

Nachdem Sie den entsprechenden Bereich angewählt haben können Sie die Lautstärke des gewählten Mikrofones durch Drehen des ersten Drehreglers "**VOL**" einstellen. Den Regelungsbereich von "0" bis "15" sehen Sie im Display.

# **Hallintensitätseinstellung**

Die Hallintensität des ausgewählten Mikrofonbereiches verändern Sie durch Drehen des zweiten Drehreglers "**REV**". Den Regelungsbereich von "**0**" bis "**15**" sehen Sie im Display.

Hinweis: Im Mikrobereich "**BASS**" hat dieser Regler keine Funktion.

# **Echointensitätseinstellung**

Die Echointensität des ausgewählten Mikrotonbereiches verändern Sie durch Drehen des dritten Drehreglers "**ECHO**". Den Regelungsbereich von "**0**" bis "**15**" sehen Sie im Display.

Hinweis: Im Mikrobereich "**BASS**" hat dieser Regler keine Funktion.

## **Auswahl HALL TYP**

Es stehen Ihnen insgesamt acht verschiedene Halleffekte zur Verfügung. Ändern Sie den Halltyp indem Sie zwei Sekunden den zweiten Drehregler "**REV**" drücken bis rechts unten im Display der rote Punkt leuchtet. Gleichzeitig sehen Sie nun welcher der 8 (im Display sehen Sie eine Zahl von "1" bis "8") zur Verfügung stehenden Halleffekttypen eingestellt ist. Durch einfaches Drehen des zweiten Drehreglers "**REV**" ändern Sie nun den Halleffekt entsprechend Ihrer Vorstellung. Durch kurzes Drücken des gleichen Drehreglers verlassen Sie den Auswahlbereich. Folgende Hall - Effekte stehen zur Auswahl:

**HALL 1, HALL 2, ROOM 1, ROOM 2, ROOM 3, PLATE 1, PLATE 2, PLATE 3.**

## **Auswahl ECHOFREQUENZ**

Es stehen Ihnen insgesamt 15 verschiedene Echogeschwindigkeiten (von langsam bis schnell) zur Verfügung. Ändern Sie die Echofrequenz indem Sie ca. zwei Sekunden den dritten Drehregler "**ECHO**" drücken bis in der Display-anzeige unten mittig der rote Punkt leuchtet. Gleichzeitig sehen Sie nun welcher Echofrequenzwert (im Display sehen Sie eine Zahl von " 1" bis "15") aktuell eingestellt ist. Durch einfaches Drehen des dritten Drehreglers "**ECHO**" ändern Sie nun die Echofrequenz entsprechend Ihrer Vorstellung. Durch kurzes Drucken des gleichen Drehreglers verlassen Sie den Auswahlbereich.

### **"EQ" Taste = Equalizermodus**

Mit der "EQ" - Funktion können Sie den Klang aller Mikrotonbereiche signifikant verbessern. Experimentieren Sie damit, es lohnt sich.

Drücken Sie die Taste "EQ**"** für ca. zwei Sekunden bis die grüne LED leuchtet und Sie sind im Equalizermodus. Hier können Sie unabhängig für jeden Mikrotonbereich die tiefen (Bässe), mittleren (Mitten) und hohen Tonlagen (Höhen) entsprechend Ihren Vorstellungen abschwächen oder anheben. In der Anzeige sehen Sie Werte von "**-7**" bis "**+7**". Der Wert "**0**" bedeutet "**LINEAR**", d.h. es gibt keine Anhebung oder Abschwächung. Durch kurzes Drücken der Taste "**EQ**" verlassen Sie den EQ - Modus wieder.

## **"FX" Taste für Vocalmlkro-Effekt (Hall und Echo)**

Mit der Taste "**FX**" schalten Sie den gesamten Effekt für das Vocalmikro EIN oder AUS (bei AUS leuchtet die LED Rot). Der Effekt des Diskantmikros bleibt unbeeinflußt. Drücken Sie die Taste "**FX**" zwei Sekunden bis zwei LED's rot leuchten so aktivieren Sie den "**AUTO FX**" Modus. Haben Sie nur MIKRO Professional 4 eingebaut schaltet sich beim Spielen abhängig von der Diskantlautstärke und des eingestellten FX-Schwellwertes der Effekt automatisch Ein bzw. Aus. Bei vorhandenen MIDI Professional 4 System schaltet sich der Effekt mit Drücken einer Spieltaste automatisch ein. Ist keine Taste gedrückt so schaltet sich der Effekt automatisch nach etwa einer Sekunde ab. Kurzes Drücken der Taste "FX" bringt Sie wieder in den manuellen Modus.

## **FX - Schwellwert Einstellung**

Um beim reinen MIKRO Professional 4 System den bei MIDI - Anwendern beliebten "**AUTO FX**" Modus zu verwenden muss eine sogenannte FX-Schwelle definiert werden. Dieser Schwellwert bestimmt bei welcher Diskantlautstärke der Effekt für das Vocalmikro Ein- bzw. Ausgeschaltet wird.

Drücken Sie die Tasten "**FX**" und "**B**" gleichzeitig für ca. zwei Sekunden (rote LED beginnt zu leuchten). Im Display sehen Sie nun einen Wert zwischen "1" und "15". Versuchen Sie einen Wert zu finden bei dem sich der Effekt des Gesangmikros abhängig von der Diskantlautstärke entsprechend Ihrer Vor-stellung Ein - bzw. Abschaltet. Durch kurzes Drücken einer der beiden Tasten verlassen Sie diesen Modus.

Die Bassseite hat keinen Einfluss auf diese Einstellung.

## **GAIN - Modus**

Um die Mikrotonlautstärken optimal an das Instrument anzupassen gibt es die Möglichkeit das "**Gain**" (Vorverstärker) einzustellen. Um Fehlanpassungen zu vermeiden empfehlen wir Ihnen derartige Änderungen nur dann vorzunehmen, wenn Sie entsprechende Kenntnisse besitzen. Das Gain kann für alle Mikroton-bereiche getrennt eingestellt werden. Wählen Sie den entsprechenden Mikro-bereich und drehen Sie das VOLumen auf den Maximalwert (15). Dann drücken Sie die Tasten "**EQ**" und "**A**" gleichzeitig für ca. zwei Sekunden (rote LED beginnt zu leuchten) und Sie sind im **GAIN** Modus. Beschallen Sie das Mikro mit einem möglichst hohen Pegel und erhöhen Sie langsam den Gain Wert bis die rote LED blinkt = Clippt. Danach regeln Sie um einen Schritt zurück.

Durch kurzes Drücken einer der Tasten verlassen Sie wieder den Gain Modus.

## **Alle MIKROS "OFF"**

Drücken Sie gleichzeitig die Tasten "**EQ**" und "**FX**" so schalten Sie alle Mikros aus. Kurzes Drücken einer der beiden Tasten schaltet die Mikros wieder ein.

## **Speichern einer Einstellung auf Taste "A" oder Taste "B"**

Mit den Tasten "A" (grüne LED) und "B" (rote LED) können Sie jederzeit Änderungen abspeichern bzw abrufen. Kurzes Drücken der Taste "**A**" oder "**B**" ruft die entsprechend gespeicherte Einstellung auf, langes Drücken (bis die entsprechende LED blinkt) speichert die Änderungen.

# **TIPPS für Anwender:**

Nachstehend sind zwei oft nachgefragte Möglichkeiten beschrieben:

# **PANIKTASTE**

Sollte es zu Rückkoppelproblemen kommen so ist eine Paniktaste oftmals sinnvoll. Im Auslieferungszustand ist der Speicherplatz "B" ident mit Speicher-platz "A", jedoch sind die Lautstärkeeinstellungen am Speicherplatz "**B**" etwas reduziert. Sollte sich nun ein Rückkoppelproblem ergeben so aktivieren Sie einfach die Einstellung "**B**". Bitte denken Sie daran dass es für gewöhnlich die Bassmikros sind die zuerst ei n Rückkoppelproblem verursachen. Nehmen Sie gegebenenfalls die Lautstärke des Bassmikros etwas zurück.

## **SOLOTASTE**

Sie spielen in einer Gruppe und möchten ein Akkordeonsolo spielen, d.h. das Diskantmikro soll während der Solodarbietung um einen entsprechenden Wert lauter werden? Der MIKRO Controller MC 4 ermöglicht dies ohne am Verstärker zu drehen. Verwenden Sie einfach den Speicherplatz "**B**" mit einer höher abgespeicherten Diskantlautstärke als auf Speicherplatz "**A**" und schon haben Sie die gewünschte Funktion.

## **MIDI Professional 4 (MPR4)**

Die folgende Beschreibung bezieht sich auf die Basisversion von MIDI Professional 4, also ohne **Touch Display** und ohne **MIDI Controller MC11**.

Möchten Sie in weiterer Folge MPR 4 Funktionen wie MP3 Player. MIDI-File Player oder Style Player nutzen so können Sie jederzeit um die entsprechenden Komponenten erweitern.

## **Was ist MIDI**

Diese Information ist für den MIDI-Einsteiger gedacht und soll Ihnen die Funktionsweise von MIDI etwas näher bringen. Falls Sie sich schon mit MIDI beschäftigt haben, können Sie dies übergehen.

MIDI ist die Abkürzung für: **M** usical

**I** nstrument **D** igital **I** nterface

Dies bedeutet: **,,Digitale Schnittstelle für elektronische Musik-Instrumente"**.

MIDI ist eine genormte Steuerung für elektronische Musikinstrumente. Ein elektronisches Musikinstrument besteht immer aus einem **Steuergerät** (Tastatur) und einem elektronischen **Klangerzeuger** (Expander), wobei beide Komponenten nicht unbedingt in einem Gehäuse untergebracht sein müssen. Bei einem Keyboard steckt meist beides in einem Gehäuse, bei einem MIDI Akkordeon ist der Klangerzeuger aus Platzgründen meistens außerhalb des Instrumentes. Das Steuergerät (Tastatur) gibt dem Klangerzeuger die Information welcher Ton mit welchem Instrument gespielt werden soll. Über ein 5-poliges MIDI-Kabel werden die Geräte miteinander verbunden. Die Steuerinformation ist digital, d.h. über das MIDI-Kabel gehen keine Töne sondern lediglich Steuersignale. Diese Steuersignale können nur Computer erzeugen bzw. verstehen. Im LIMEX MIDI System 4 ist dazu ein Mikro-Computer eingebaut der diese Signale erzeugt und an den angeschlossenen Klangerzeuger sendet. Sie können von Ihrer MIDI-Harmonika aus beliebige MIDI-Klangerzeuger anspielen, gleich welchen Fabrikates.

Einfach dargestellt funktioniert das so, dass Sie auf Ihrem Instrument z.B. auf der Diskantseite die Taste mit der Note .C" drücken. Dieser Tastendruck wird von einem unter der Taste liegendem Sensor erkannt. Über die Steuerelektronik des LIMEX MIDI wird nun einer Klangquelle (Expander, Keyboard, etc.) mitgeteilt, den entsprechenden Ton mit der Note "C" zu spielen.

## **Was ist möglich mit MIDI?**

- Töne ein- bzw. ausschalten
- Klänge umschalten
- Klänge Tastenanschlagdynamisch spielen
- Klänge Balgdynamisch spielen
- Transponieren
- Bis zu 32 unterschiedliche Instrumente gleichzeitig ansteuern

Diese Liste wäre noch stark erweiterbar, letztendlich gibt es eine Fülle von MIDI-Parametern um aus einem elektronischen Klangerzeuger erstklassige Instrumentenklänge zu "zaubern".

## **DIE WICHTIGSTEN EIGENSCHAFTEN VON MPR 4**

### Mehr Harmonika I Akkordeon durch High-Tech!

Ihr LIMEX MIDI System MPR 4 besteht aus modernster Elektronik. Die Abnahme der Instrumententasten erfolgt kontaktlos über elektronische Sensoren.

## Die Vorteile für den Anwender sind:

- Die Optik des Instruments bleibt voll erhalten
- Keine Beeinträchtigung des Naturklanges
- Kein zusätzlicher Druck beim Betätigen der Tasten und Knöpfe
- Exaktes Ansprechverhalten bei kurzem Tastenhub
- Präzise Zug / Druckumschaltung durch elektronische Druckmessung
- Berührungsloses Schalten, dadurch unempfindlich gegen Schmutz, Staub und Luftfeuchtigkeit (roadtauglich)
- Keine Doppelanschläge, da prellfrei
- Lange Lebensdauer der Bauteile, da verschleißfrei
- Alle Komponenten kompakt gefertigt, dadurch minimales Gesamtgewicht
- Hohe Zuverlässigkeit
- System über PC (Personal Computer) sehr flexibel programmierbar
- 50 Patches (Klangeinstellungen) im Lieferumfang enthalten

# **EINFACHE BEDIENUNG**

Um Ihnen ohne Display und MIDI-Controller MC11 eine einfache Bedienung zu ermöglichen stehen folgende Hilfsmittel zu Verfügung:

- **SELEKT TASTE**
- **FUNKTIONSTASTEN**
- **PATCHES**

Jede Taste des Instruments kann zusätzlich zum Spielen eines Tones eine zweite Funktion ausführen.

# **SELEKT TASTE**

Die Selekt-Taste befindet sich auf der Bassseite und hat einen Hebel zur Betätigung. Der Hebel kann entweder nach vorne oder nach hinten gedrückt werden. Sie benötigen die Selekt-Taste für alle weiteren Bedienerschritte.

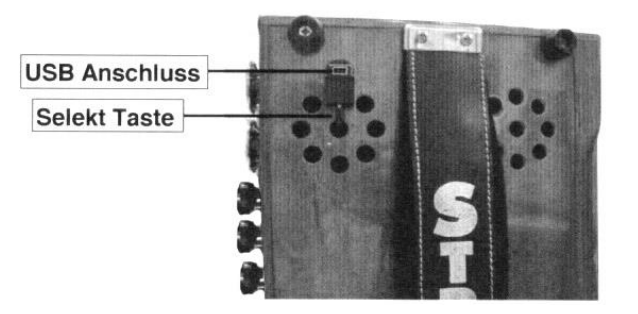

Der USB Anschluss für die LIMEX Programmiersoftware ist ein integrierter Teil der Selekt- Taste.

# **FUNKTIONSTASTEN**

Ist Ihr MIDI System betriebsfertig so erklingen durch das Betätigen der Instrumententasten nun die "Sounds" von Patch "0".

Möchten Sie beliebige Funktionen über Ihre Tastatur abrufen, so drücken und halten Sie die "**Selekt-Taste**". Ihr MIDI System geht nun vom Spielmodus in den Funktionsmodus wo Ihnen folgende Funktionen auf vordefinierten Spieltasten (= **FUNKTIONSTASTEN**) zur Verfügung stehen:

- Patch + " Patches nach oben "blättern"
- Patch "-" Patches nach unten "blättern-
- LINK Patch/ Song Patches oder Songs auf Spieltasten legen
- MIDI Diskant Aus/Ein MIDI auf der Diskantseite zu- bzw. abschalten
- MIDI Bass Aus/Ein MIDI auf der Bassseite zu- bzw. abschalten
- Rhythmus Bassseite Rhythmus für die Bassseite zu- bzw. abschalten
- SB Vol ...+" LIMEX Soundboard Mastervolumen ...+
- SB Vol .- "
LIMEX Soundboard Mastervolumen .--
- Balgdynamik Aus/Ein Balgdynamisches MIDI-Spiel zu- bzw. abschalten
- Velocity Aus/Ein Tastendynamisches MIDI-Spiel zu bzw. abschalten
- Spielertyp Individuelle Einstellung der Dynamik in 3 Stufen
- Nullpunktabgleich Der Drucksensor wird damit kalibriert
- 
- Gate Aus/Ein MIDI-gesteuertes Gate für Mikros zu. bzw. abschalten
- Patches / Songs abrufen Abrufen kompletter Patches oder Songs

# **PATCH + / PATCH -** oder **SONG + / SONG -**

Mit diesen beiden Funktionstasten "blättern• Sie sich bei der Basisversion durch die 50 Patches oder wenn Sie ein Display besitzen durch die Songs. Ohne Display hilft Ihnen die Patch-Liste auf Grund der Instrumentenzuordnung die

entsprechende Einstellung zu finden.

# **LINK PATCH / SONG**

Hören Sie sich mit den Funktionen "Patch + / Song +" oder "Patch - / Song -" durch die Patches bzw. im Falle eines vorhandenen Displays durch die Songs. Haben Sie ein Patch oder einen Song gefunden den Sie gerne auf eine Spieltaste speichern (verlinken) möchten so gehen Sie wie folgt vor:

Selekt-Taste drücken und halten, dann Funktionstaste "LINK PATCH" kurz drücken und dann die entsprechende Instrumententaste auf die Sie das Patch speichern möchten kurz drücken. Dann die Selekt-Taste loslassen. Zum Abrufen die Selekt-Taste drücken und halten und dann die entsprechende Instrumententaste kurz drücken. Danach die Selekt-Taste loslassen.

# **MIDI DISKANT Aus**

Mit dieser Funktion schalten Sie alle MIDI Instrumente der Diskantseite aus bzw. wieder ein. Man verwendet diese Funktion vorwiegend dann, wenn nur der Natursound des Instrumentes vorhanden sein soll.

## **MIDI BASS/ AKKORD Aus**

Mit dieser Funktion schalten Sie alle MIDI Instrumente der Bassseite aus.

## **RHYTHMUS BASS/ AKKORD Aus**

Mit dieser Funktion schalten Sie die manuellen Rhythmusinstrumente der ganzen Bassseite aus.

## **SB Vol +/SB Vol -** (**S**ound **B**oard **Vol**umen)

Diese Funktion ist nur für LIMEX Soundprodukte verwendbar. Damit können Sie Die Gesamtlautstärke der MIDI-Sounds bequem vom Instrument aus verändern.

## **NULLPUNKTABGLEICH** (Dynamikabgleich)

Um bei aktivierter Balgdynamik auf Zug und Druck gleichmäßige Lautstärkeverhältnisse zu erzielen, muss das eingebaute Dynamikmodul auf "**Nullstellung**" abgeglichen werden. Die gleiche Maßnahme ist bei der diatonischen Harmonika erforderlich, damit die Umschaltung des Tones präzise zwischen Zug und Druck erfolgt.

Der Nullpunktabgleich dauert ca. drei Sekunden.

### Vorgangsweise:

- Das Instrument **mit geschlossenem Balg auf die Füße der Bassseite stellen.**
- Netzadapter vom Stromnetz abstecken.
- Mit der linken Hand die "**Selekt-Taste**" auf der Bassseite drücken und halten.
- Mit der rechten Hand den Netzadapter am Stromnetz anschließen und danach ca. 5-Sekunden warten.
- Anschließend mit der rechten Hand die Funktionstaste "Nullpunktabgleich" bei drucklosem Zustand des Instruments (Instrument darf nicht bewegt werden) circa 3 Sekunden drücken bis ein akustisches Signal aus dem Lautsprecher ertönt.
- Danach **Selekt-Taste** loslassen.

Der Nullpunktabgleich wurde bereits beim MIDI-Einbau durchgeführt und wird daher bei Ihrem Instrument richtig eingestellt sein.

Sollte sich der Nullpunkt durch äußere Einflüsse (z.B. höhenabhängig) verändern so können Sie jederzeit einen neuerlichen Nullpunktabgleich (siehe obige Vorgangsweise) vornehmen.

**Hinweis:** Eine Nullpunkteinstellung bei bereits eingeschalteten **MPR 4** ist aus Sicherheitsgründen (unbeabsichtigtes Verstellen) nicht möglich.

Haben Sie ein Touch Display so sehen Sie nach Aktivierung der Funktion "Nullpunkt**abgleich**" (bei eingeschaltetem Instrument) je nach Balgdruck Werte von Obis 127 mit einem "Z" (Zug) oder "D" (Druck) als Vorzeichen.

# **SPIELERTYP (Soft / Medium / Hard)**

Mit der Funktion "**Spielertyp**" können Sie das Regeln der Balgdynamik optimal an Ihre Spielweise anpassen. Je nach Gewohnheit spielen Kunden ihr Instru-ment ständig mit viel Balgdruck, mit mittelmäßigen Balgdruck oder mit eher zarten Balgdruck. Die Elektronik muss dieses Verhalten "wissen".

Bei Auslieferung des Instruments ist "Medium" (mittelmäßiger Druck) eingestellt.

## **Einstellung Spieletyp**

Sie haben dann die optimale Einstellung des "Spielertyp", wenn bei diatonischen Instrumenten die Umschaltung zwischen Zug und Druck entsprechend Ihrem Spiel richtig erfolgt. Ist die Umschaltung zwischen Zug und Druck zu sensibel, dann schalten Sie auf den "**HARD**", ist sie zu unsensibel so schalten Sie auf **,,SOFT"**.

Beim Akkordeon ermitteln Sie den für Sie passenden "Spielertyp" durch aktivieren der Funktion "Dynamik". Bei richtiger Einstellung sollte das Dynamik-verhalten des Soundmodules möglichst dem des Instrumentes entsprechen.

Mittels Display können Sie über die Funktion "**Nullpunktabgleich**" die für Sie richtige "**TYP**"-Einstellung bequem ermitteln.

## Vorgangsweise:

- a.) Selekt Taste drücken und halten
- b.) Funktionstaste "**Nullpunktabgleich**" drücken
- c.) Selekt Taste loslassen

Beobachten Sie nun während des Spielens die Anzeigewerte im Display. Bewegen sich die Werte ständig in einem Bereich von "**0**" bis "**64**" so schalten Sie auf den Spielertyp "**SOFT**". Sehen Sie ständig den Wert "**110**" bis "**127**" in Ihrer Anzeige dann schalten Sie auf den Spielertyp "HARD".

## **GATE tür Mikro Ein/Aus**

Für Ihr MPR4 System gibt es optional das **LIMEX MIKRO Professional 4**, welches speziell für die vollflächige Abnahme von chromatischen und diatonischen Harmonikas entwickelt wurde.

Das MIKRO Professional 4 ist mit einem "Gate" ausgestattet, welches über MIDI angesteuert wird = **MIDI-gesteuertes Gate**. Damit werden die Mikrofone nur dann eingeschaltet - und zwar unabhängig für Diskant- und Bassseite- wenn Sie auf der Tastatur spielen.

Durch diese Einrichtung ist es möglich mit sehr hohen Mikrotonpegeln zu arbeiten (nahe der Rückkoppelschwelle), was speziell bei Rockmusikanwendungen sehr nützlich und hilfreich ist.

Des Weiteren dient das "**Gate**" zur Unterdrückung von unliebsamen Stör- oder Raumgeräuschen, die während der Spielpausen Ober Ihr Mikrotonsystem übertragen werden könnten.

# **Hinweis: Diese Funktion ist nur bei VOLLMIDI In Kombination mit dem LIMEX MIKRO Professional 4 verfügbar.**

## **BALGDYNAMIK Ein/Aus**

Bei allen Patches wurden bestimmte Instrumente für ein balgdynamisches Spielen programmiert - d.h. bei diesen Instrumenten ändert sich die Lautstärke abhängig vom Balgdruck. Schalten Sie die Balgdynamik aus so wird die Lautstärkeänderung für genau diese Instrumente deaktiviert.

## **VELOCITY Ein/Aus**

Bei allen Patches wurden bestimmte Instrumente für ein tastenanschlag-dynamisches Spielen (Velocity) programmiert - d.h. bei diesen Instrumenten ändert sich die Lautstärke abhängig vom Tastenanschlag. Schalten Sie die Velocity aus so wird die Lautstärkeänderung für genau diese Instrumente deaktiviert.

## **Spezialfunktion TASTENABGLEICH - KEY ADJUST**

### Hierzu benötigen Sie nur die **Selekt-Taste**!

Der Tastenabgleich bestimmt das richtige Ein bzw. Ausschalten der MIDI• Sounds bei einem definierten Tastenhub. Der MIDI-Ton sollte sich bei circa halb gedrückter Taste ein- bzw. ausschalten. Schalten sich die Töne auf Grund mechanischer Veränderungen erst bei ganz durchgedrückter Taste ein oder bleiben Töne beim Loslassen der Taste hängen so sollte ein Tastenabgleich für die betroffenen Tasten durchgeführt werden.

Speziell bei neuen Instrumenten verändern sich die mechanischen Gegeben-heiten (Tastenhub) mehr als bei bereits eingespielten Instrumenten.

### Vorgangsweise:

- a.) Selekt Taste innerhalb 3 Sekunden zweimal nach vorne und zweimal nach hinten drücken - dann sollten Sie sich im Tastenabgleichmodus befinden. Als Orientierungshilfe hören Sie nun aus dem Lautsprecher einen leisen Orgelton. Haben Sie ein Display können Sie die entsprechende Information sehen.
- b.) Drücken Sie jetzt der Reihe nach alle betroffenen Tasten **langsam** und **präzise** durch.
- c.) Dann die Selekt-taste kurz drücken um aus dem Tastenabgleichmodus aus-zusteigen. Der Orgelton verstummt.

## **Hinweis: Während der Beendigung mit der Selekt Taste darf keine Instrumententaste gedrückt sein.**

Der Abgleich wurde bereits vor Auslieferung von Ihrem Fachhändler durch-geführt.

Wir empfehlen Ihnen, im Sinne einer optimalen Tastenfunktion, den Tasten-abgleich einmal jährlich für **alle** Tasten durchzuführen.

Da beim Akkordeon die Bässe und Akkorde mechanisch gekoppelt sind reicht ein Drücken aller 12 Basstasten sowie aller 12 Dur-Akkordtasten zum Abgleich der gesamten Bassseite.

## **LIMEX PROGRAMMIERSOFTWARE für Windows**

Das LIMEX MPR 4 System kann Ober eine spezielle LIMEX Programmier-software vielfältig programmiert werden. Die Programmiersoftware ist in Verbindung mit einer entsprechenden Anwenderschulung zu erhalten. Näheres erfahren Sie bei Ihrem Fachhändler.

Systemvoraussetzung: Windows kompatibler PC mit Standardausstattung. Geeignet für die Betriebssysteme Windows XP, VISTA, WIN 7 / 32 Bit Version.

## **Funktionstasten für Akkordeons bei eingebauten VOLLMIDI**

## **PATCHES**

Mit Ihrem LIMEX MPR 4 System erhalten Sie 50 professionell gestaltete Patches (Klanggruppen) mit denen Sie ein breites klangliches Spektrum abdecken können. Jedes Patch beinhaltet 4 "Scenen" die jedoch nur mit dem **MIDI Controller MC11** zu schalten sind. Jede Scene kann bis zu 8 Diskant-, 3 Akkord- und 3 Bassklänge sowie ein manuelles Rhythmusset für Bass- und Akkordtasten beinhalten. Durch die unterschiedliche Instrumentenbelegung der "Scenen" ist mit dem Controller MC 11 ein Umschalten der Klänge **während des Spielens** möglich!

Ohne MC 11 haben Sie die Möglichkeit sich mit den Funktionstasten "Patch +" und "Patch-" durch die 50 Patches zu blättern und ihre Lieblingspatches mittels der "LINK Patch" Funktion auf eine Spieltaste zu speichern. Ohne MC 11 stehen Ihnen nur die Einstellungen von Scene 1 zur Verfügung.

## **PATCHSTRUKTUR** (Beispiel)

## **Scene 1**

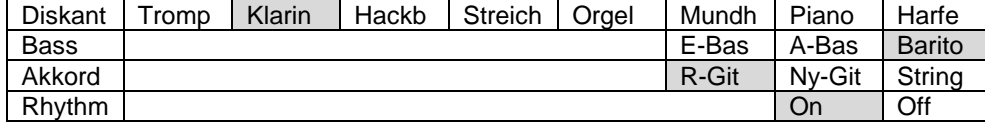

## **Scene 2**

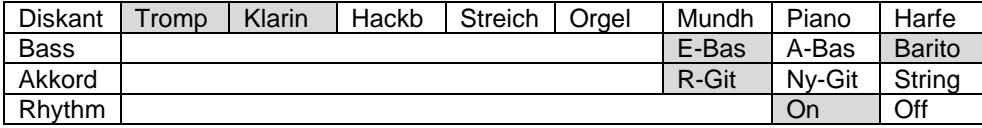

## **Scene 3**

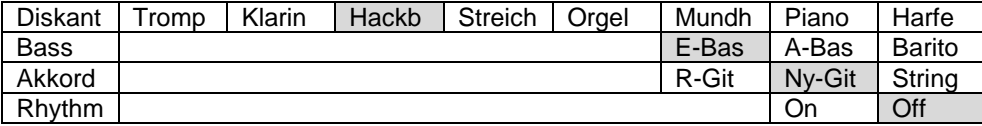

## **Scene 4**

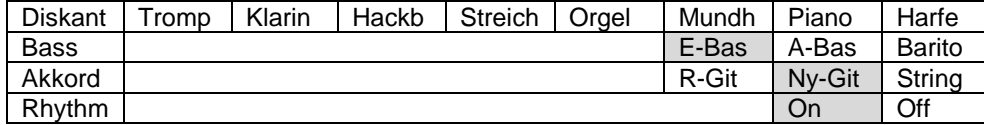

Alle markierten Instrumente spielen bei der entsprechend aktiven SCENE. Ohne MC11 Umschaltmöglichkeit spielen nur die Instrumente von SCENE 1.

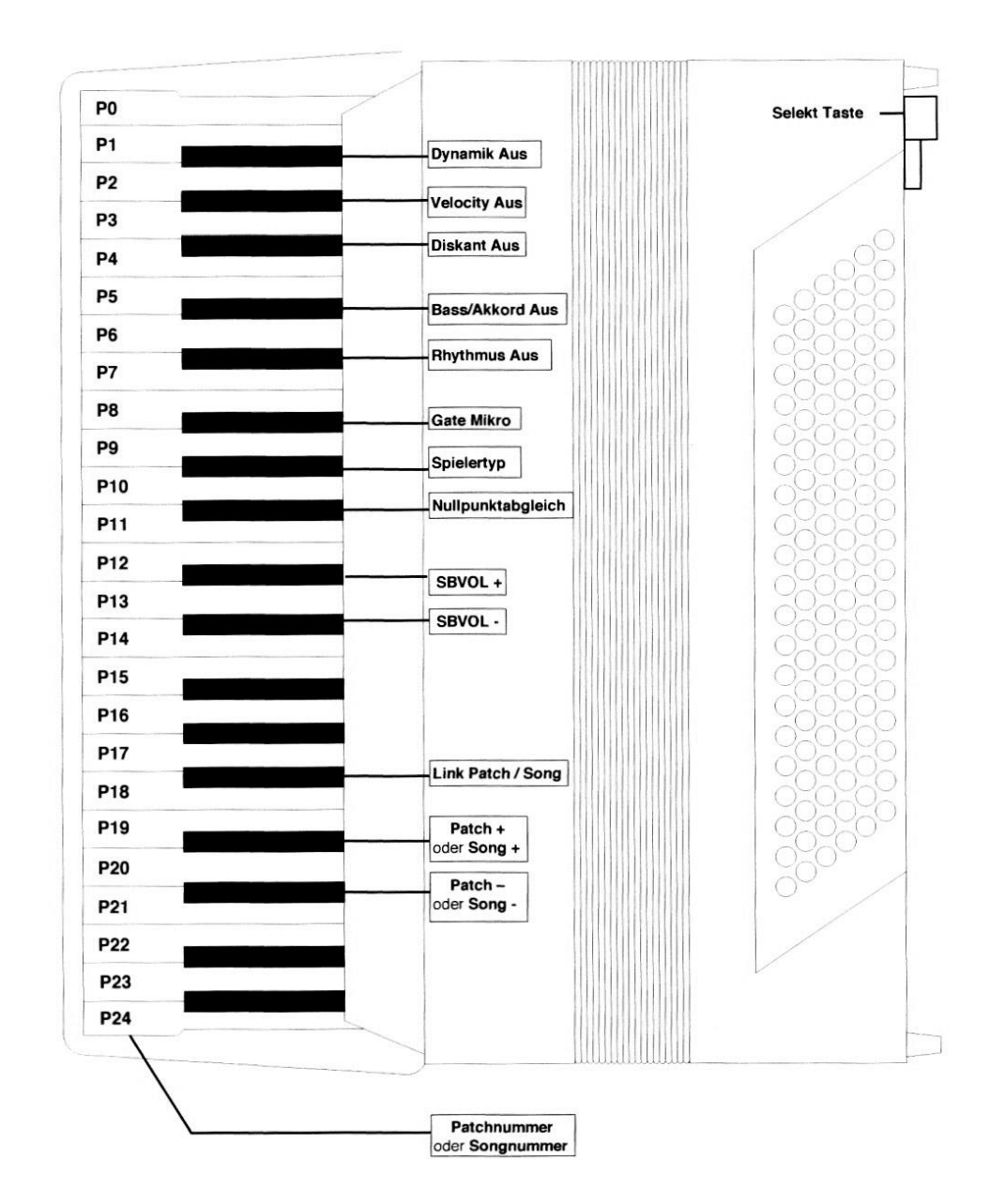

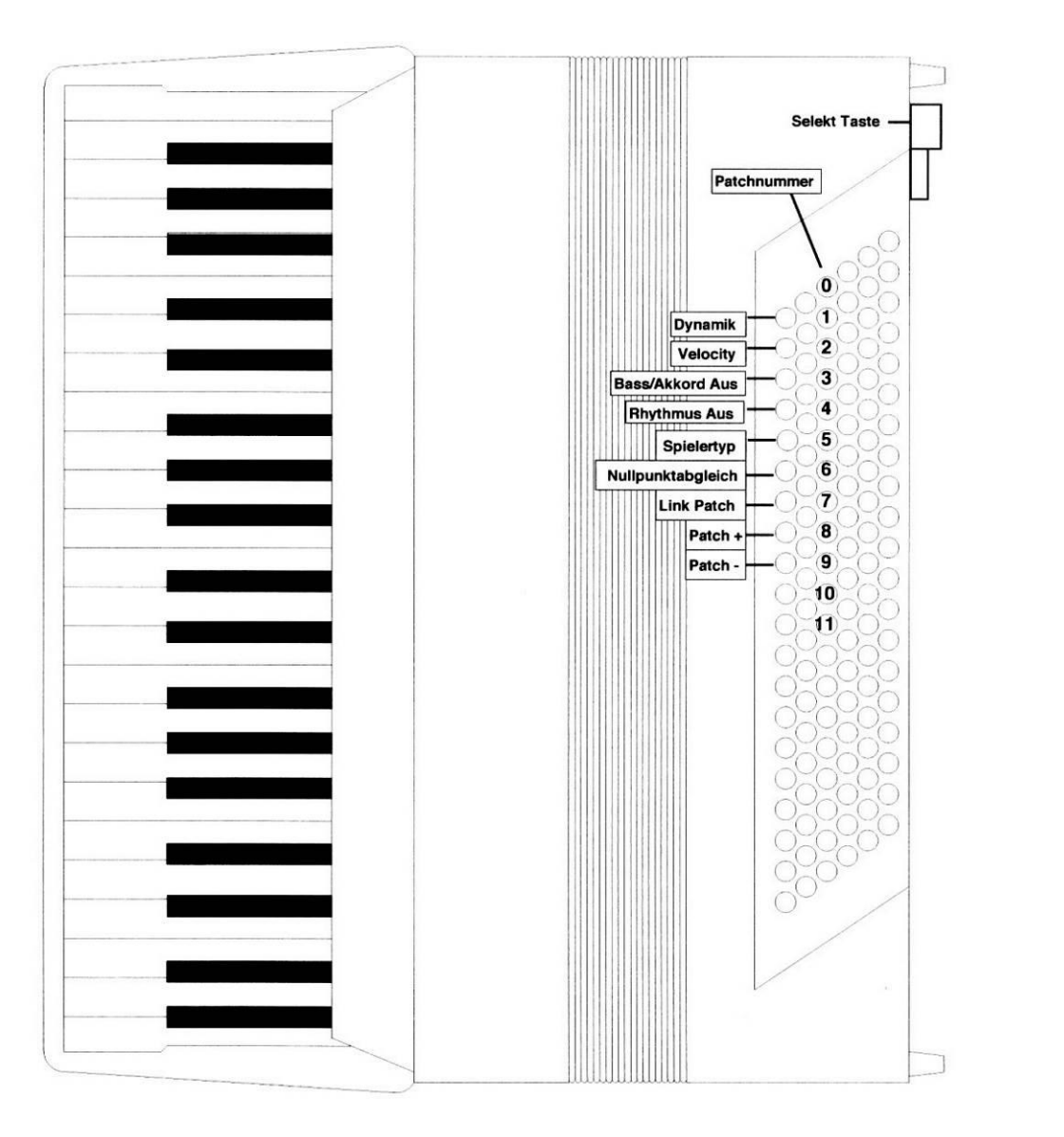

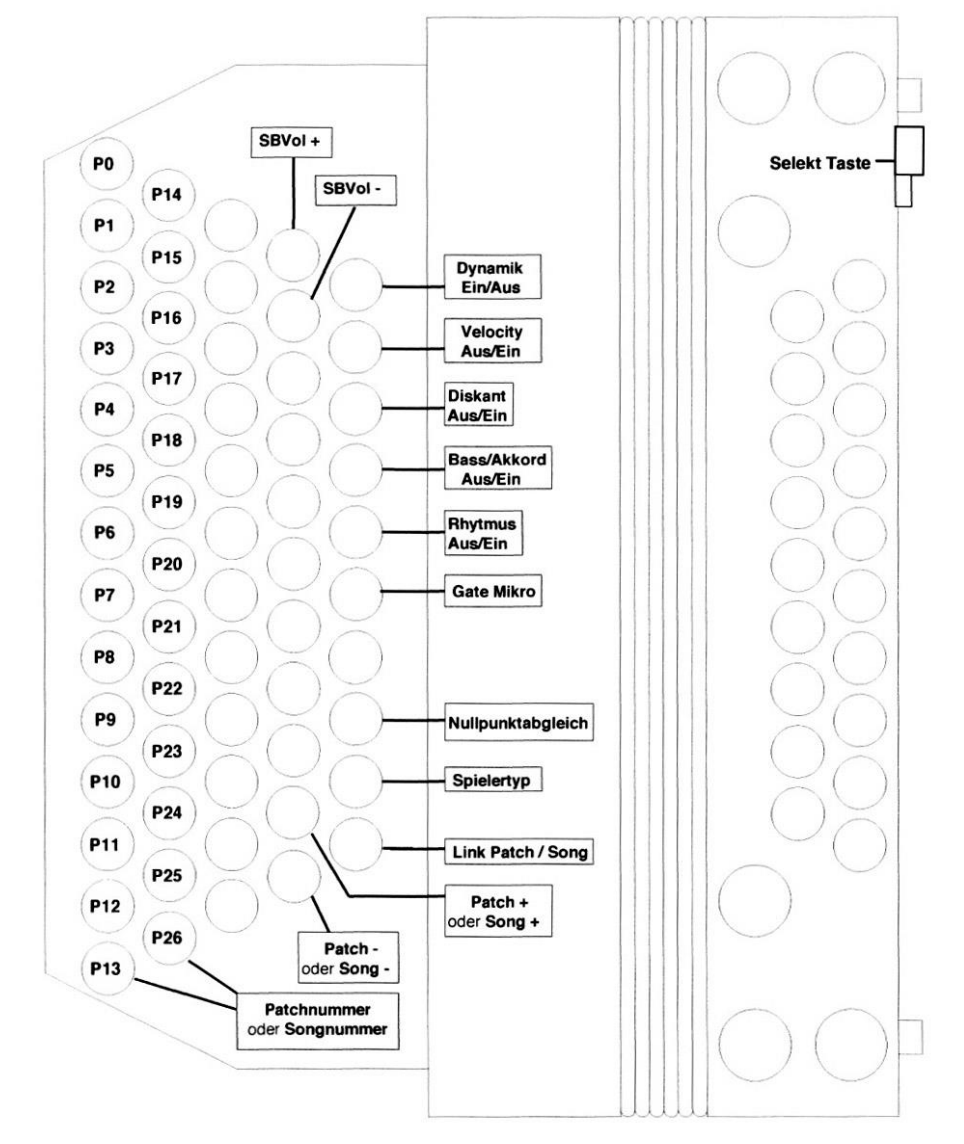

# **Funktionstasten für Diatonische Harmonika bei BASSMIDI**

# **FEHLERBEHEBUNG**

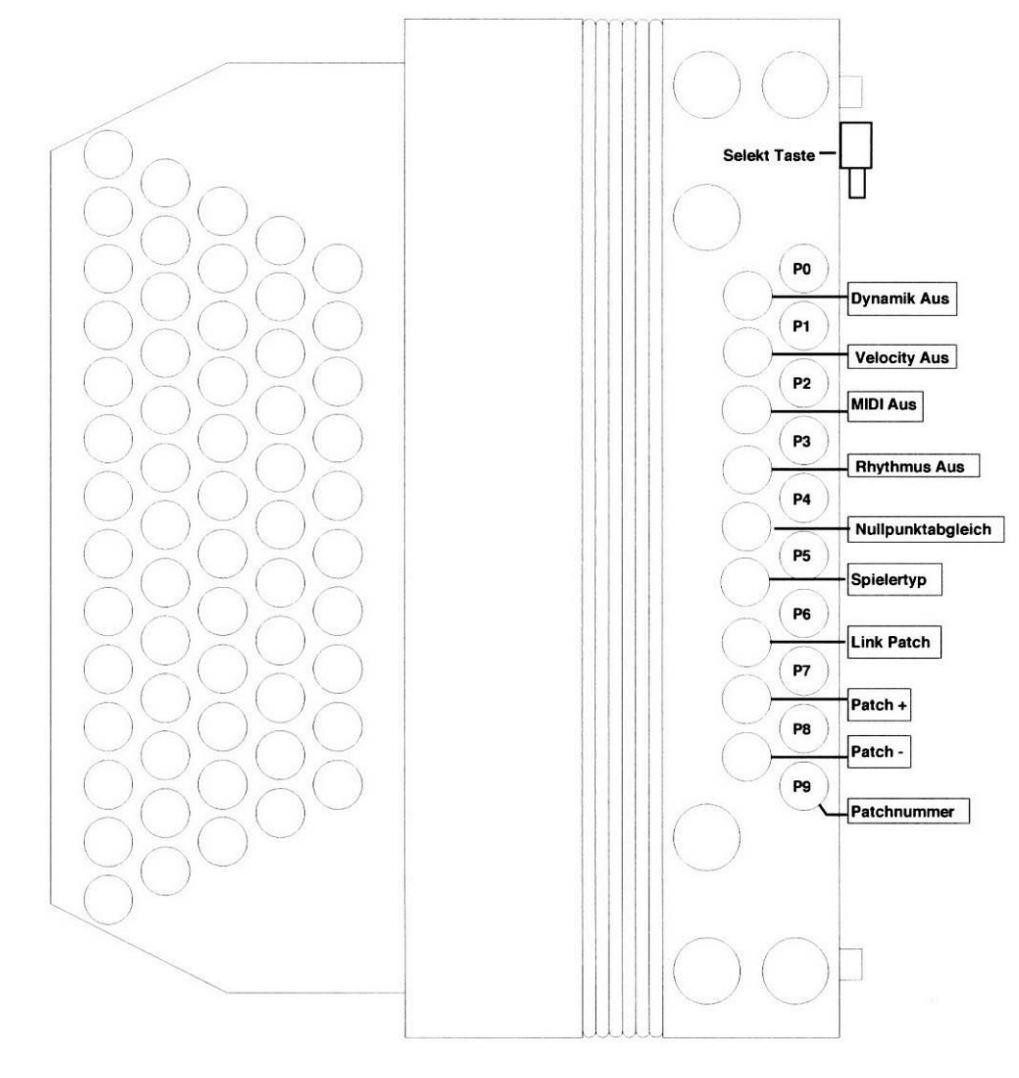

Bei 3- bzw. 4-reihigen Instrumenten können Funktionen nur entsprechend der zur Verfügung stehenden Tasten programmiert werden!

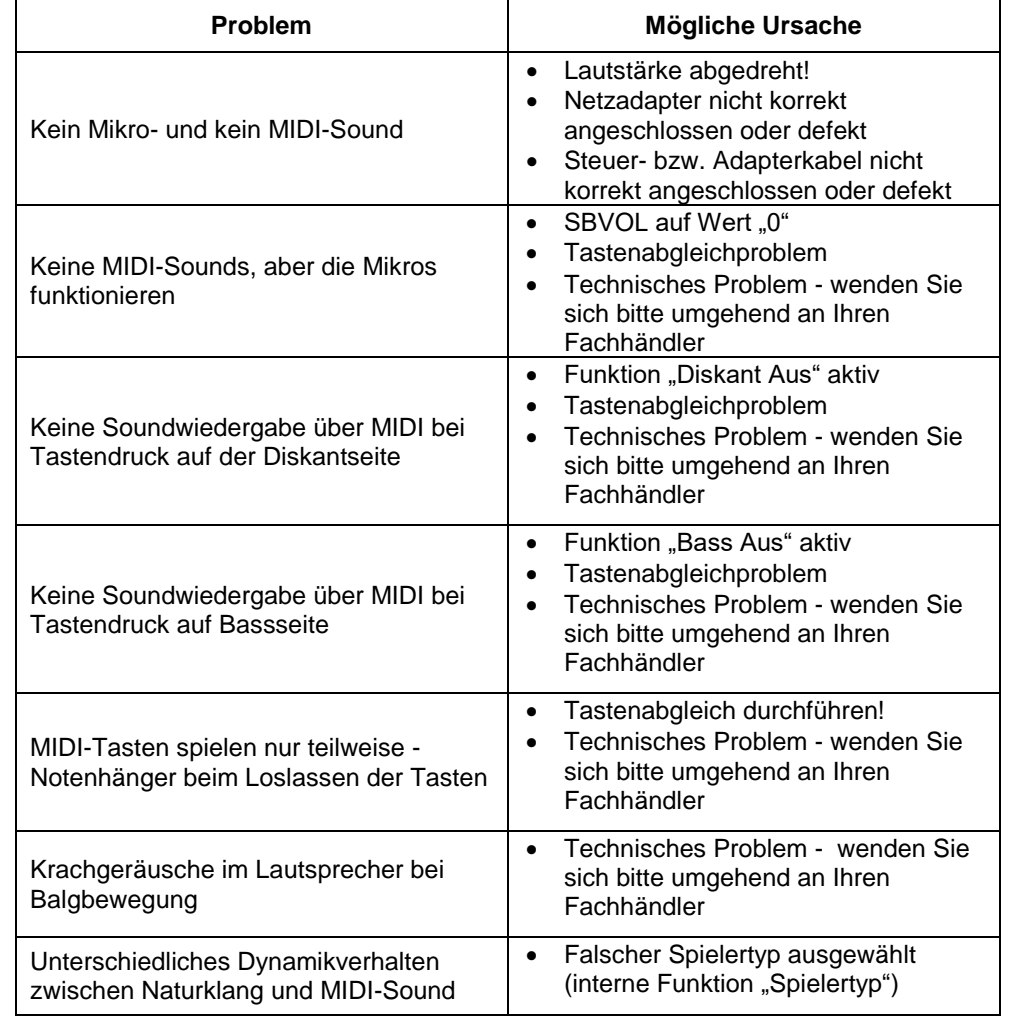

## **LIMEX MPR4 MIDI IMPLEMENTATION**

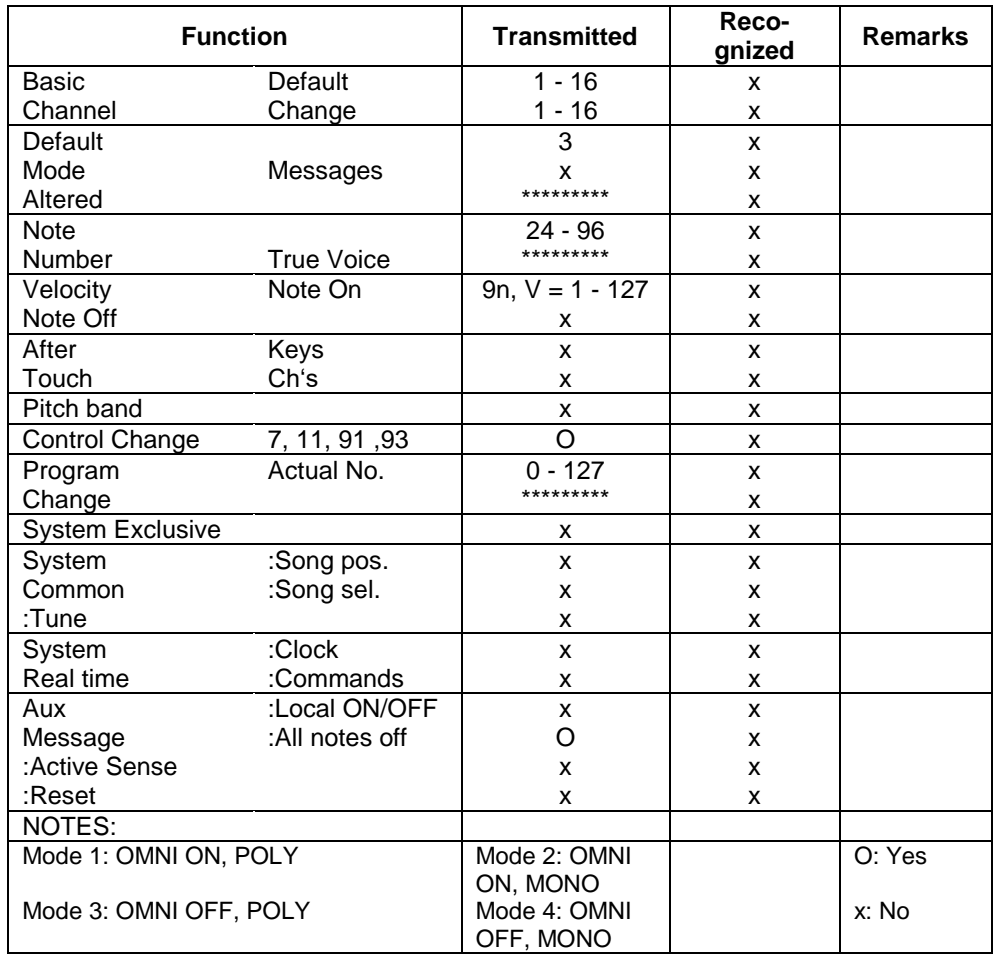

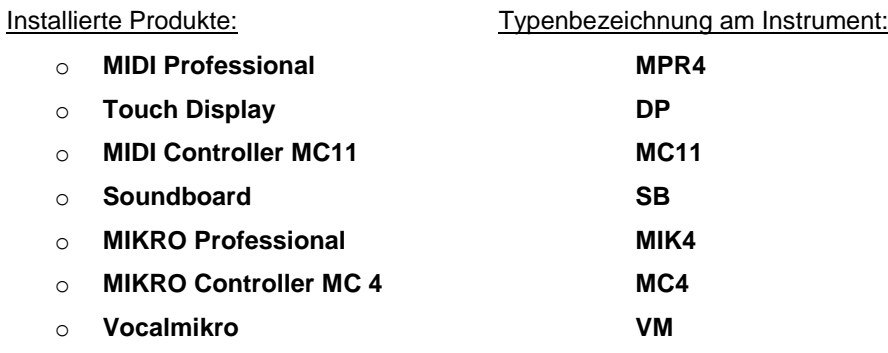

Spannungsversorgung: 9V DC / 1300 mA Betriebstemperaturbereich: 0 bis 40 Grad Celsius Luftfeuchtigkeit: max. 80% nicht kondensierend

## **Technische Daten für das Mikrotonsystem**

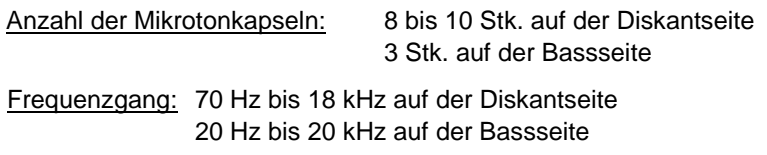

Ausgangspegel: **LINE Pegel** mit -6dB

#### **Bestimmungen werden bei fachgerechten Einbau erfüllt. Der Einbau darf**  $\epsilon$ **nur durch von LIMEX geschultes Personal erfolgen!**

LIMEX behält sich hiermit das Recht vor, allfällige Änderungen die einer Produktverbesserung dienen, ahne vorherige Ankündigungen durchzuführen. Es gelten unsere allgemeinen Geschäftsbedingungen. Gerichtsstand ist Wien.

 $\epsilon$ **Konformitätsbescheinigung unter** www.LIMEX.eu **im Bereich SUPPORT** erhältlich.

> **LIMEX Elektronische Geräte GmbH Wilhelminenstrasse 32/4 A-1160 Wien, Austria Tel: +43 (0)1 484 56 57 Email: info@LIMEX.eu Internet: www.LIMEX.eu**

**Anmerkungen:**

# **GARANTIENACHWEIS**

**Garantie: 12 Monate ab Lieferdatum.** Garantie gilt nur für das Land, in dem das Produkt erworben wurde!

**Einbaudatum ………………………………………………………………………….**

**Lieferdatum ……………………………………………………………………………**

Stempel des Fachhändlers